## **POWERPOINT SLIDE RECORDING**

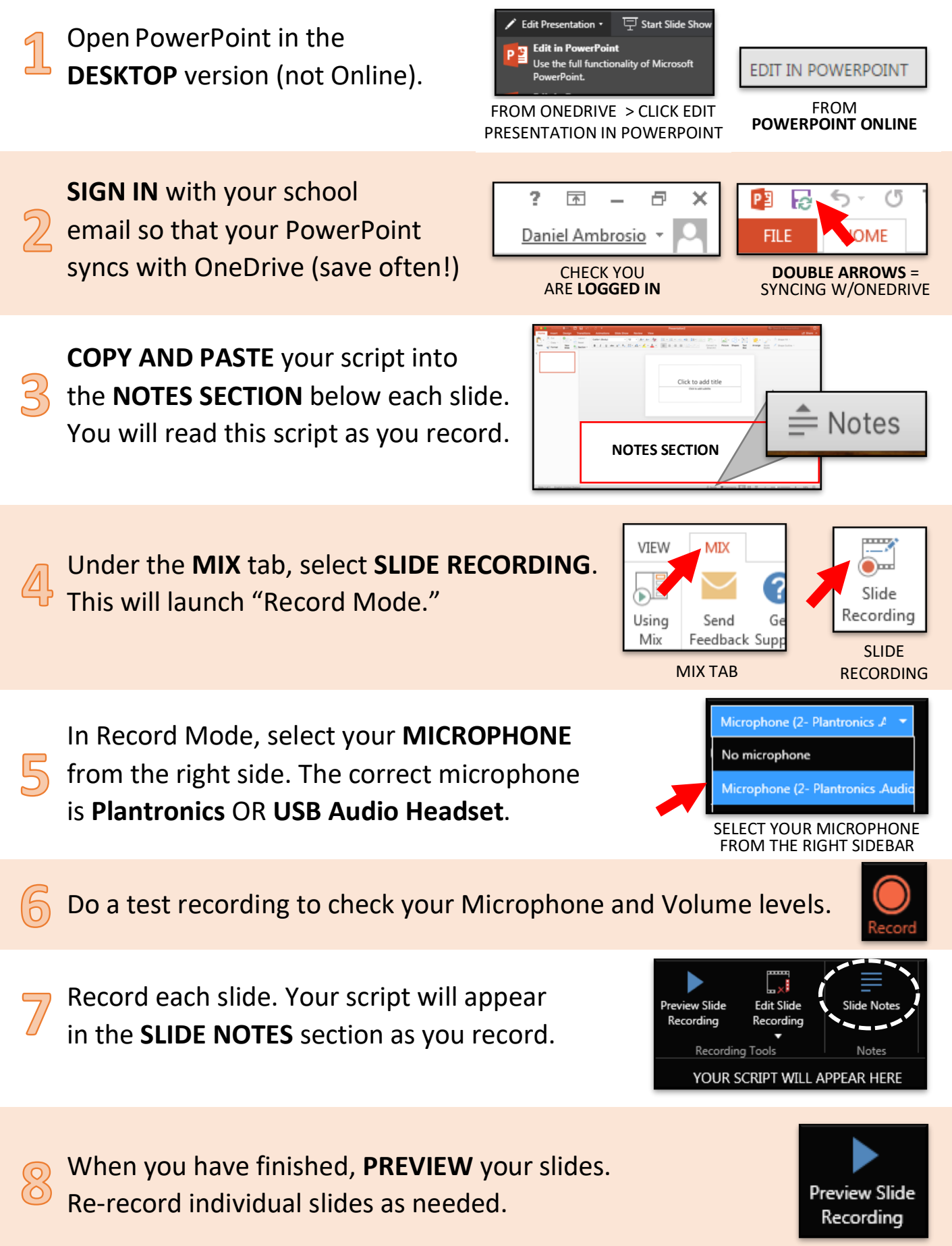

## **SHARING YOUR PROJECT**

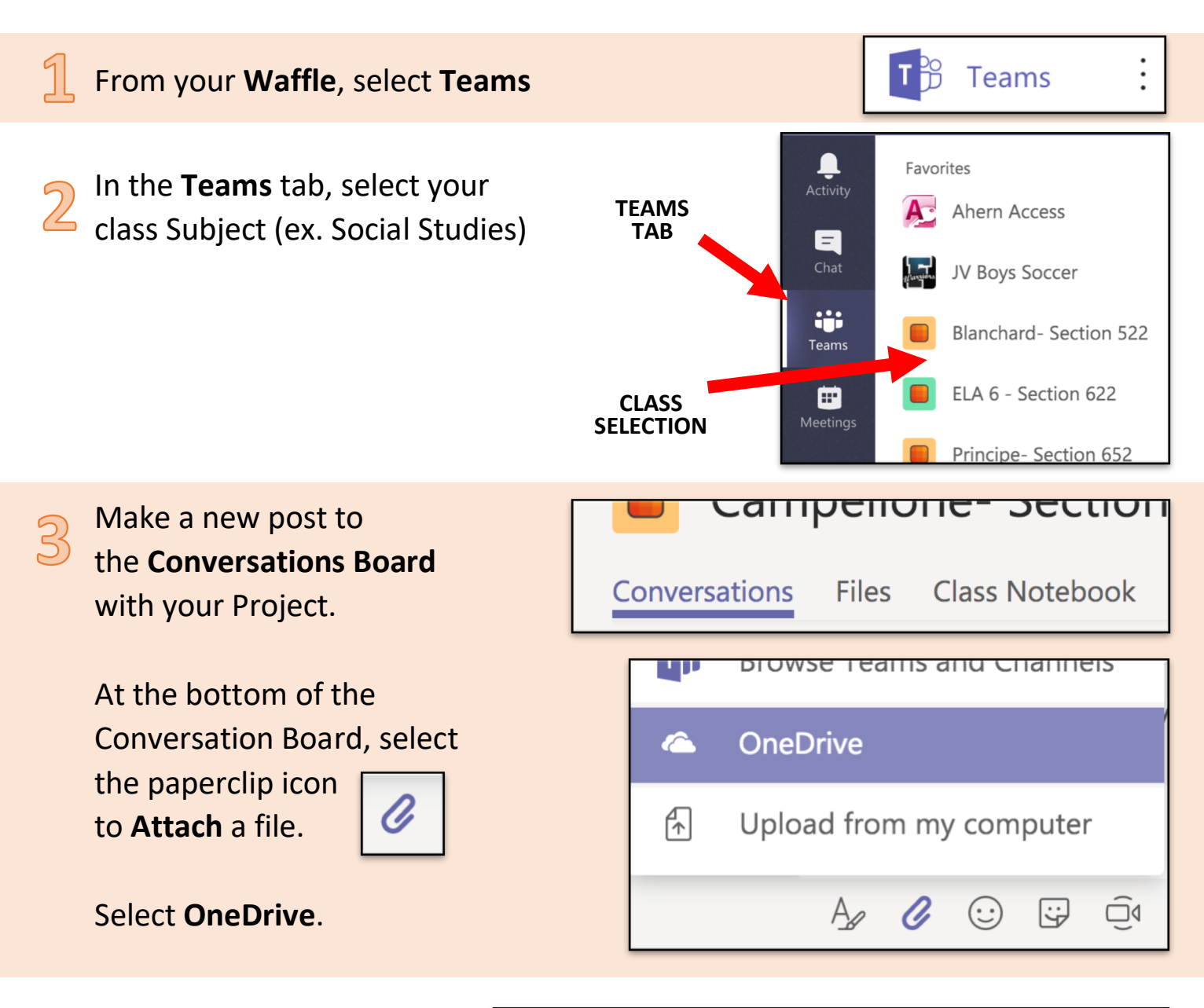

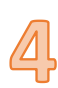

Select your Project file from OneDrive and click **Upload a copy.**

Post to the Conversations Board clicking enter key or the paper airplane icon

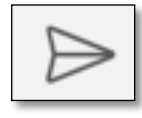

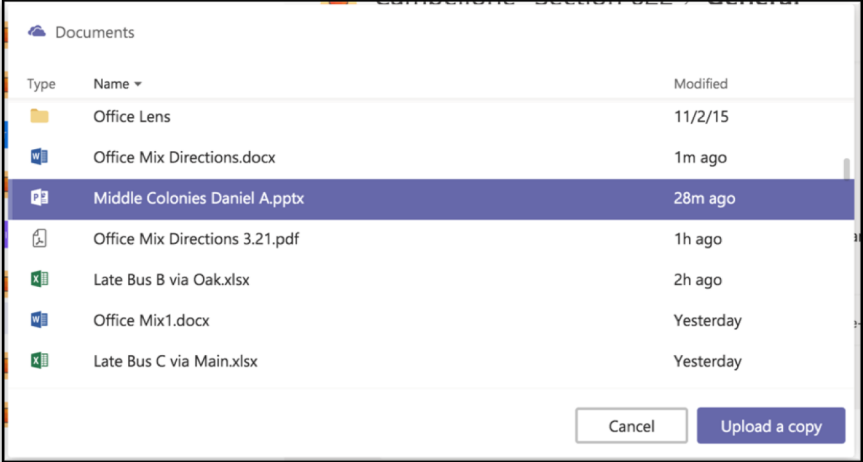